## 母子保健科では、予防接種の管理システムを導入しています

愛育クリニック母子保健科では、(2016 年 10 月 3 日より)予防接種管理システムを導入致しております。 予防接種をご予約される際は、ご希望のワクチンを選んで入力してください。

当システムでは、それまでの接種履歴をご登録いただくと、以後のワクチン予約の際に、月齢(年齢)、接種間隔を自動計算致しま す。はじめは少し煩雑だと思われるかも知れませんが、システム導入により以下のような利点があります。

・ワクチンの予約が誤った年齢や接種間隔である場合は、予約することができません。誤接種の防止になります。

・予約時に各ワクチンの決まり事(定期接種の適応年齢など)の情報が得られます。

・母子手帳以外にも、お手元に電子化された履歴が残ります。

・どのワクチンで予約されているか把握できるので、クリニックでの在庫確保がより確実になります。

・万一、業者からの出荷制限などのためにワクチンがスムーズに流通されない場合に(最近では全国的にときどきこのような事態が 生じています)、既に予約されている方にいち早く連絡ができます。

管理システムを利用して予約していただくにあたり、前準備として、既に接種済みのお子様のワクチンを WEB 予約サイトのメニュ ーよりご登録されることをお勧めします。その場合、当院以外で接種されたワクチンもご登録下さい。接種履歴のご登録は必ずしなけ ればいけないものではありませんが、今後のスケジュールを正しく判断するために有用ですので、できるだけご協力お願い致します。

予防接種管理システムは、原則として予約時に接種を希望するワクチンを選んで入力していただく形になりますが、ワクチンがわか らない、当日相談したい、という方は「子どもの予防接種(当日相談)」の枠を選択してください。

乳幼児健診と同時に予防接種を希望される場合は、両方のご予約をお取り下さい。その場合、先に健診の予約をお取りになり、次に 予防接種の予約をお取り下さい。予防接種予約の際、予約時間は「健診時に予防接種」の枠を選択してください。

※予防接種管理システムでの予約・登録の詳細は、裏面をご覧ください。

2017 年 2 月 20 日

## **WEB予約のご利用案内-予防接種**

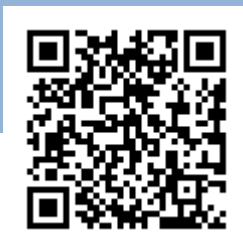

## **指定受信設定 URL http://a.atlink.jp/aiiku-cl/**

## **当院、当院以外で接種されたワクチンもご登録ください。**

**A00213@atlink.jp** このアドレスを受信許可設定してください。

(エー、ゼロ、ゼロ、ニ、イチ、サン)

**アドレス**

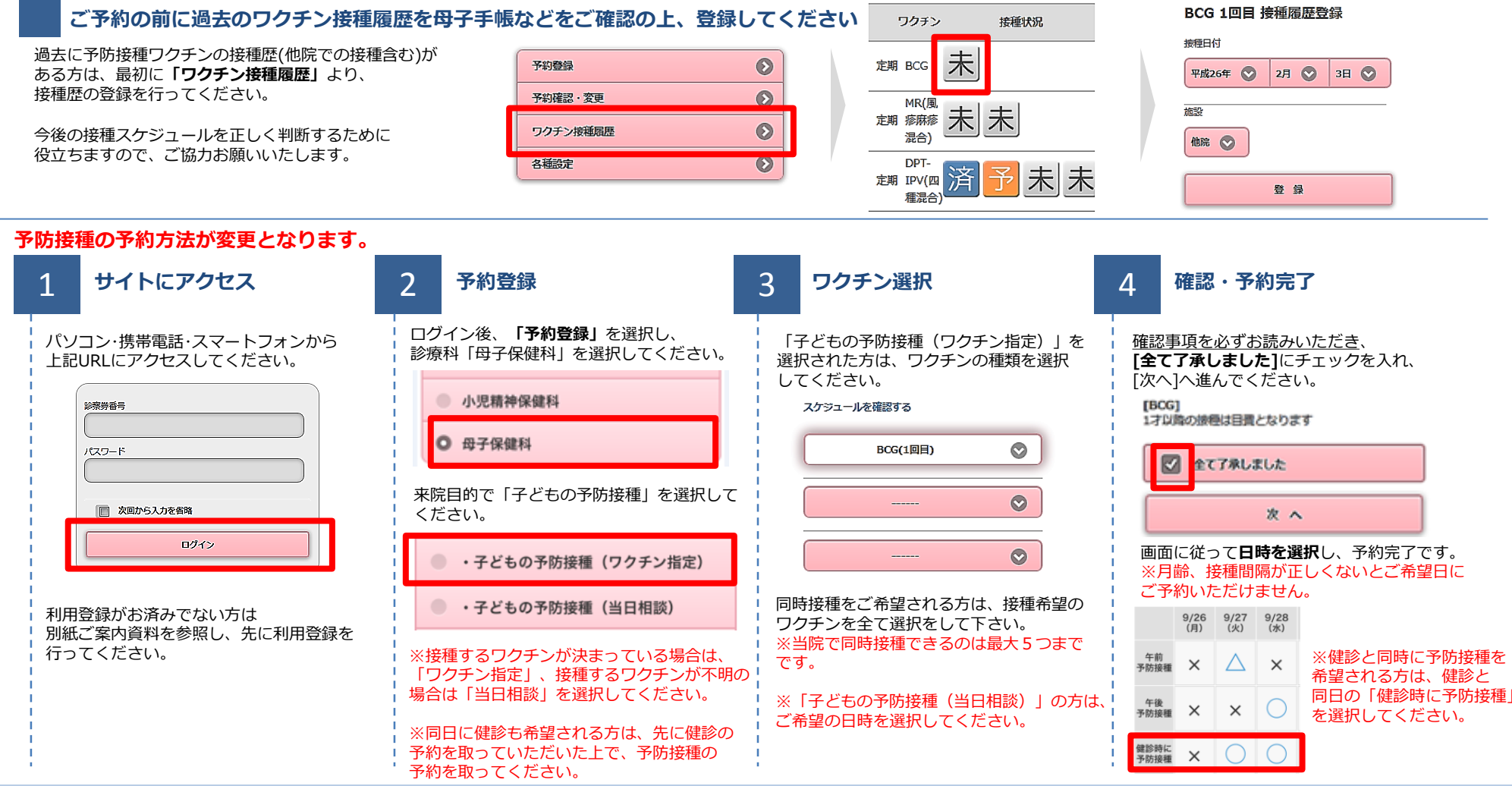

2016.10 愛育クリニック